# **Contribuições do Software Geoalgebra Para o Estudo de Paralelogramos**

## **GIULIANA MENEGOTTO<sup>1</sup> e ISABEL CRISTINA MACHADO DE LARA<sup>2</sup>**

*<sup>1</sup>Centro Universitário Lasalle/UNILASALLE, RS, [giumenegotto@gmail.com](mailto:giumenegotto@gmail.com)  2 Pontifícia Universidade Católica do Rio Grande do Sul/PUCRS[,beltinalara@hotmail.com](mailto:beltinalara@hotmail.com)* 

**Resumo.** Este artigo apresenta parte de uma pesquisa desenvolvida com alunos do 7º ano do Ensino Fundamental. A investigação teve como objetivo analisar a contribuição de um software de Geometria Dinâmica, o GeoGebra, para a construção de conceitos relacionados a paralelogramos. Através da análise comparativa entre o desempenho de um grupo experimental e de um grupo de controle em relação à capacidade de identificar paralelogramos e descrever as propriedades que os definem, foi constatado que a mudança de uma metodologia tradicional de representação geométrica estática com o uso do papel, lápis, quadro, giz e livro didático para uma metodologia dinâmica, com a utilização de um software de Geometria Dinâmica, propiciou um crescimento significativo do grupo experimental em relação ao grupo de controle, evidenciando a eficácia dessa ferramenta no ensino e na aprendizagem de Geometria.

**Abstract.**This article presents part of a research developed on students from the  $7<sup>th</sup>$  level of Primary School. This investigation had the aim of analyzing the contribution to the construction of concepts related to parallelograms using a Dynamic Geometrical Software named GeoGebra. Through the comparative analysis between the performance of an experimental group and a control group relating to the capacity to identify parallelograms and to describe those properties which define them was found that the change of a traditional methodology to represent static geometry using pencils, blackboards, chalks and didactic books for a dynamic methodology using this Dynamic Geometrical Software and thus it permitted a significant growing of the experimental group when comparing to the control group, showing the efficiency of this tool when teaching Geometry. **Palavras-chave:** Geometria Dinâmica, Informática na Educação, Ensino de Matemática

**Keywords**: Dynamic Geometry, Informatics in Education, Mathematics Teaching

## **Introdução**

 O ensino da Geometria tem ocupado lugar de destaque nas discussões que permeiam o âmbito da Educação Matemática. Ainda no início do século XXI, a Geometria continua sendo exposta no final de alguns livros didáticos e sendo evitada por uma parcela de professores que se sente incapaz de oportunizar a seus alunos a apropriação dos conceitos geométricos.

Aliado a esses obstáculos temos o ambiente formal da sala de aula, que se torna cada vez menos interessante e envolvente para o aluno devido às fascinantes possibilidades que ele pode encontrar no computador, seja com o uso de softwares de jogos ou com a navegação na internet.

Considerando essa inserção cada vez mais rápida das tecnologias de informação e comunicação na vida cotidiana da maioria dos cidadãos, o ensino da Geometria desenvolvido por alguns professores em aulas tradicionais, com o uso do livro-didático, réguas, compassos e transferidores, ou seja, de modo estático, está se tornando obsoleto.

De acordo com Nascimento (2004, p.1): "A Geometria, tal como é ensinada tradicionalmente, precisa mudar. Chegou o momento de refletir sua evolução e perceber que ela deve inserir também a tecnologia do presente.".

A partir dessas considerações buscamos realizar uma investigação sobre as contribuições de um software de Geometria Dinâmica para a construção de conceitos geométricos, em particular os relacionados ao estudo de paralelogramos. O objetivo principal foi verificar de que modo a mudança de uma metodologia tradicional, de representação estática, para uma metodologia que adota um software que trata a Geometria de modo dinâmico, um software de Geometria Dinâmica, pode proporcionar uma construção de conceitos e uma compreensão mais eficaz das propriedades dos paralelogramos.

Ao escolher os instrumentos para desenvolver essa pesquisa, tomamos como um dos referenciais os estudos desenvolvidos por Alves, Soares e Lima (2005), que realizaram um estudo de caso com triângulos, através da Geometria Dinâmica.

Para desenvolver a pesquisa, utilizamos um grupo de  $18<sup>1</sup>$  alunos do 7° ano do Ensino Fundamental de uma escola estadual localizada na região metropolitana de Porto Alegre, RS. Desses alunos, 7 constituíram o grupo experimental – GE – participando de aulas ministradas no laboratório de informática utilizando como ferramenta o software de Geometria Dinâmica, GeoGebra. Os demais formaram o grupo de controle – GC – participando de aulas tradicionais com o apoio do livro didático. Foi possível realizar 5 encontros de 2 horasaula com o GE e 4 encontros de 2 horas-aula com o GC.

Para analisarmos as contribuições no desempenho dos alunos, antes de realizarmos a prática pedagógica aplicamos um teste com 4 questões para avaliar seus conhecimentos prévios e, após a intervenção, submetemos os alunos ao mesmo teste para verificar os conhecimentos agregados e analisar a eficácia de cada metodologia. Além disso, aplicamos um questionário com o intuito de caracterizar cada grupo em estudo. As perguntas desse questionário investigavam a faixa etária, a modalidade de escola em que haviam estudado até o 7º ano, o quanto estudaram Geometria, se possuíam ou tinham acesso ao computador, com que freqüência utilizavam-no e o que geralmente faziam no computador.

## **A Geometria Dinâmica**

 $\overline{a}$ 

O termo Geometria Dinâmica é utilizado para indicar softwares interativos que permitem ao usuário a criação e a modificação de figuras geométricas construídas, a partir de suas propriedades. De acordo com Alves e Soares (2003, p. 277):

<sup>&</sup>lt;sup>1</sup> A turma escolhida possuía no total 34 alunos dos quais apenas 11 alunos se dispuseram a vir no turno inverso para realizar as aulas no laboratório de informática. No entanto, houve uma variação no comparecimento dos alunos às aulas, assim optamos por realizar a análise do desempenho apenas daqueles alunos que compareceram a todos os encontros.

[...] a geometria é o que tem experimentado as maiores e mais profundas transformações com a utilização da tecnologia informática; devido, principalmente, ao desenvolvimento de softwares específicos voltados para o seu processo de ensino-aprendizagem.

Entre esses softwares interativos destaca-se o GeoGebra, programa [livre](http://pt.wikipedia.org/wiki/GNU_General_Public_License) a ser utilizado em sala de aula, criado em 2001 por Markus Hohenwarter, que o tem desenvolvido e aperfeiçoado (WIKIPEDIA, 2011). "O GeoGebra é um software de matemática dinâmica gratuito e multiplataforma para todos os níveis de ensino, que combina geometria, álgebra, tabelas, gráficos, estatística e cálculo em um único sistema." (HOHENWARTER, 2011). Tem recebido vários prêmios na União Européia e nos Estados Unidos e é utilizado em todo o mundo.

Outros autores também tem se envolvido nesse estudo. Entre eles, Gravina (2001) constatou que, nos ambientes de Geometria Dinâmica, o processo de construção geométrica evidencia o conceito de função, revelando-se parcialmente no tipo de dinamismo da figura. As variáveis independentes são os objetos que podem ser movimentados na figura, são eles que dão o dinamismo ao objeto. Gravina (2001) afirma que diferentes construções podem resultar em quadrados com o mesmo tipo de dinamismo.

Alves e Soares (2003) comentam que algumas pessoas referem-se aos softwares de Geometria Dinâmica como "régua e compasso eletrônicos", pois esses programas realizam construções que podem ser feitas com régua e compasso, e destacam algumas das potencialidades desses softwares:

Um aspecto bastante importante é que a possibilidade de construções precisas e variadas, proporcionadas pela geometria dinâmica, permite que representações contingentes (os desenhos prototípicos, por exemplo) não sejam confundidas com as propriedades matemáticas que determinam a configuração geométrica. (ALVES; SOARES, 2003, p. 281).

Além disso, a exploração e a descoberta são destacadas por Gravina (1996) e Alves e Soares (2003). Os softwares de Geometria Dinâmica possibilitam duas maneiras de utilização diferentes: a primeira diz respeito às atividades de expressão, na qual o aluno tem autonomia para construir seus modelos geométricos com o objetivo de dominar os conceitos envolvidos na construção; a segunda refere-se à atividade de expressão, também chamada de caixa preta, na qual o aluno tem um objeto geométrico previamente construído e é provocado a explorá-lo com o objetivo de descobrir as suas propriedades invariantes (GRAVINA, 1996).

Para Alves e Soares (2003), os dois casos são embasados numa iteração entre a visualização e o conhecimento de conceito e propriedade, permitindo o aparecimento dos aspectos intuitivos e lógicos da aprendizagem da geometria. O aspecto intuitivo refere-se ao estudo do espaço e das relações espaciais, enquanto o aspecto lógico diz respeito ao raciocínio dedutivo e à compreensão e domínio de sistemas axiomáticos. Eles comentam:

Os conceitos de **visualizar** e **visualização** adquirem, então, grande importância para o ensino desta disciplina, especialmente quando se utiliza o computador. Em Educação Matemática, visualizar é formar ou conceber uma imagem visual de algo que não se tem ante os olhos no momento. (ALVES e SOARES, 2003, p. 278).

Assim, a visualização ou representação mental de objeto geométrico também é evidenciada como uma das potencialidades dos softwares de Geometria Dinâmica, sendo a representação mental dos objetos geométrico um passo preparatório para o entendimento da formalização de um conceito. Além disso:

Em alguns casos o computador também pode ser visto como uma espécie de material concreto. O seu uso apropriado pode tornar o ensino da Matemática muito mais eficiente, integrado e significativo, além de elucidar a relação que esta ciência tem com outras disciplinas. (ALVES; SOARES, 2003, p. 278).

Portanto, os softwares de Geometria Dinâmica tornam-se importantes aliados, capazes de instigar os alunos e possibilitar a construção dos conceitos.

## **Prática pedagógica**

 Vale ressaltar, em relação à prática pedagógica, que o grupo experimental e o grupo de controle trabalharam os mesmos conceitos e propriedades. Desse modo, como no grupo de controle o livro didático continuaria sendo utilizado, optamos por adotar a terminologia, definições e propriedades apresentadas nele com os dois grupos.

Andrini e Vasconcellos (2002), autores do livro didático utilizado, definem os trapézios como "[...] quadriláteros que possuem 1 par de lados paralelos." e os paralelogramos como sendo "[...] quadriláteros que possuem 2 pares de lados paralelos" (p. 153), e afirmam que: "Dentre os paralelogramos existem alguns que recebem nomes especiais por causa de suas **propriedades**." (ANDRINI; VASCONCELLOS, 2002, p. 153, grifos nossos). Desse modo, retângulo, quadrado e losango são paralelogramos, mas com algumas propriedades que os distinguem: "Os paralelogramos que possuem todos os ângulos retos são chamados de retângulos. Então retângulos são paralelogramos que têm uma característica especial: ter 4 ângulos de 90º." (ANDRINI; VASCONCELLOS, 2002, p. 153). Assim as propriedades do retângulo, para os autores, seria possuir 4 ângulos de 90°.

Do mesmo modo, sobre os quadrados os autores afirmam: "Os paralelogramos que possuem todos os lados com a mesma medida são chamados de losango. E os losangos também são paralelogramos especiais." (p. 154). E prosseguem: "Por fim, temos os quadrados, que são paralelogramos que possuem todos os ângulos retos e todos os lados com a mesma medida. [...] O quadrado é um paralelogramo, é um retângulo e é um losango também." (ANDRINI; VASCONCELLOS, 2002, p. 154).

No entanto, para muitos autores, a definição e as propriedades de cada quadrilátero se confundem, uma vez que tanto a definição quanto as propriedades falam de características da figura, algumas como condição suficiente e outras como condições necessárias.

Se consultarmos, por exemplo, um dos *sites* nacionais voltados ao professor de matemática, o portal matemático Só Matemática<sup>2</sup>, encontraremos na definição de paralelogramo : "Paralelogramo é o quadrilátero que tem os lados opostos paralelos.", e em suas propriedades leremos: "1<sup>ª</sup> propriedade Os lados opostos de um paralelogramo são congruentes."; "2<sup>ª</sup> Propriedade Cada diagonal do paralelogramo o divide em dois triângulos congruentes."; "3ª Propriedade Os ângulos opostos são congruentes."; "4ª Propriedade As diagonais de um paralelogramo interceptam-se mutuamente ao meio.".

Já em outro *site<sup>3</sup>* , encontraremos como propriedades do retângulo: "lados opostos iguais, quatro ângulos retos, diagonais iguais que se bissetam, dois eixos de simetria"; propriedades do losango: "quatro lados iguais, ângulos opostos iguais, diagonais perpendiculares que se bissetam, dois eixos de simetria"; propriedades do quadrado: "quatro lados iguais, quatro ângulos retos, diagonais perpendiculares, quatro eixos de simetria".

Ao compararmos o que cada *site* apresenta, percebemos alguns termos aplicados pelos autores ou organizadores que não existem na língua portuguesa, embora se possa inferir um significado, como é o caso do verbo "bissetar", no sentido de cruzar-se no ponto médio. A partir dessas diferentes concepções de definição e de propriedades, e pelo pouco tempo que tivemos com cada grupo, nossa preocupação era possibilitar que eles fossem capazes de reconhecer cada quadrilátero e listar suas características, consideradas ou não como propriedades. Ou seja, tanto no pré como no pós-teste, foi solicitado que os alunos citassem as propriedades de cada quadrilátero, mas no momento de analisarmos os resultados, buscamos considerar todas as características citadas pelos alunos.

Descrevemos, a seguir, cada encontro.

 $\overline{a}$ 

**Primeiro encontro – Grupo experimental (08/11/2010):** Nesse encontro aplicamos a entrevista, com a finalidade de caracterizar o grupo em estudo. Logo após, aplicamos o teste

<sup>&</sup>lt;sup>2</sup> Quadrilátero. Disponível em: <http://www.somatematica.com.br>. Acesso em: 28 ago. de 2010.

<sup>&</sup>lt;sup>3</sup> Geometria Plana. Disponível em: <http:www. vestibular 1.com.br/revisão/geometria\_plana.doc> Acesso em: 12 set. de 2001.

com as questões, ressaltando que os alunos levaram, em média, 20 minutos para responder. Nesse mesmo encontro, fizemos o reconhecimento do software GeoGebra, através de atividades de construção de pontos, retas, retas paralelas e perpendiculares, medidas de ângulos e tamanho de segmentos, relembrando assim algumas primitivas. O laboratório de informática dispõe de 18 computadores, porém, pela falta de manutenção, apenas 6 estão em condição de uso, e por esse motivo os alunos utilizaram os computadores em duplas.

**Segundo encontro – Grupo experimental (10/11/2010):** Nesse encontro, os alunos estavam mais familiarizados com o software e já o manipulavam com facilidade. Invertemos as duplas, para que todos pudessem manipular o software. Iniciamos o encontro com uma atividade cujo objetivo era explorar, analisar e observar um quadrado, previamente construído de maneira estável. Após a movimentação feita pelo recurso *arrastar* do software, sugerimos que os alunos observassem as medidas dos lados, os ângulos internos e se as retas opostas eram paralelas. A atividade permitia que os alunos verificassem quais propriedades estavam variando e quais se mantinham sem variação, reconhecendo, portanto, as propriedades que definem o quadrado. A seguir, realizaram a segunda atividade, com os mesmos objetivos, mas com a exploração de um retângulo, movimentando-o para verificar variações e ou invariância das propriedades. Essas atividades, como as demais citadas a seguir, eram de exploração ou "caixa preta", conforme entendida por Gravina (1996), Alves e Soares (2003).

**Terceiro encontro – Grupo experimental (12/11/2010):** Nesse encontro os alunos realizaram a terceira atividade, que continha uma "caixa preta" a ser explorada e reconhecida como um losango. Realizaram também a quarta atividade, que propunha a exploração de um paralelogramo, e a quinta, que solicitava a exploração de um trapézio. **Quarto encontro – Grupo experimental (15/11/2010):** Nesse encontro realizamos a última atividade, com a finalidade de construir cada uma das figuras geométricas estudadas nas atividades anteriores. As duplas ficaram livres para iniciar pela figura geométrica que considerassem mais conveniente. Em todas as atividades era solicitado que os alunos fizessem o registro do que haviam observado e concluído.

**Quinto encontro – Grupo experimental (17/11/2010):** Os alunos realizaram novamente o teste, que demorou em média 30 minutos. Após, foi feito o encerramento com agradecimentos pela participação na pesquisa.

**Primeiro encontro – Grupo de controle (09/11/2010):** No primeiro encontro também aplicamos a entrevista e o teste, no qual os alunos desse grupo também levaram cerca de 20 minutos para realizar. Em seguida, entregamos para os alunos duas folhas fotocopiadas com todos os conceitos e propriedades dos quadriláteros, que serviriam como complemento do livro

didático utilizado durante as aulas expositivas. Iniciamos as atividades revisando os conceitos relativos a retas paralelas, retas concorrentes e retas perpendiculares. Foi solicitado aos alunos desse grupo que trouxessem na próxima aula régua e transferidor.

**Segundo encontro – Grupo de controle (11/11/2010):** Iniciamos falando dos ângulos e suas classificações. Como os alunos não sabiam utilizar o transferidor, foi necessário dedicar um tempo para ensiná-los a medir ângulos. Realizamos alguns exercícios do livro didático sobre ângulos para o melhor entendimento dos alunos. Nesse mesmo encontro, iniciamos a exposição da idéia de trapézio, pedindo que os alunos desenhassem um trapézio qualquer com auxílio da régua.

**Terceiro encontro – Grupo de controle (16/11/2010):** Expusemos a idéia de paralelogramo, retângulo, losango e quadrado. Solicitamos que os alunos desenhassem essas figuras geométricas, a partir das propriedades estudadas. Também realizamos exercícios complementares extraídos do livro didático sobre classificação de quadriláteros.

**Quarto encontro – Grupo de controle (18/11/2010):** Nesse encontro corrigimos os exercícios realizados no encontro anterior. Após a correção os alunos receberam o mesmo teste, demorando aproximadamente 30 minutos, assim como o grupo experimental.

#### **Analisando os resultados**

 Com todos os testes em mãos, procuramos comparar o desempenho inicial e final de cada grupo para perceber o conhecimento agregado após a intervenção pedagógica e comparar os grupos entre si, com o objetivo de trazer à tona as possíveis contribuições do software GeoGebra.

Tendo como intuito verificar se os alunos reconheciam o quadrado e suas propriedades, foi proposta a primeira questão:

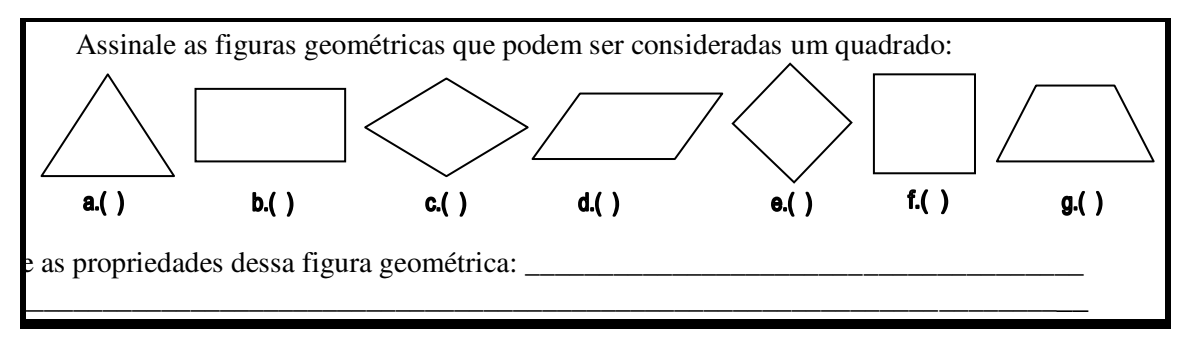

Para visualizar de modo mais claro os resultados construímos o quadro 1.

|                                                         |             | PRÉ-TESTE |             |            | <b>PÓS-TESTE</b>        |       |                  |            |  |
|---------------------------------------------------------|-------------|-----------|-------------|------------|-------------------------|-------|------------------|------------|--|
| <b>Juestão 1 - Identificar quadrad</b>                  | <b>GE</b>   |           | GC          |            | <b>GE</b>               |       | GC               |            |  |
|                                                         | $N^{\rm o}$ | $\%$      | $N^{\rm o}$ | $\%$       | $N^{\rm o}$             | $\%$  | $N^{\mathrm{o}}$ | $\%$       |  |
| ntificou as alternativas $e \, \epsilon f$ co<br>drados | 1           | 14,29     | $\bf{0}$    | 0,00       | $\overline{\mathbf{4}}$ | 57,14 | 2                | 18,18      |  |
| ntificou apenas a alternativa f con<br>drado            | 3           | 42,86     | 6           | 54,55      | 1                       | 14,29 | 5                | 45,45      |  |
| ntificou alternativas $e, f e c$ come<br>drados         | 3           | 42,86     | 3           | 27,27      | 2                       | 28,57 | 2                | 18,18      |  |
| ou                                                      | $\mathbf 0$ | 0,00      | 2           | 18,18      | $\mathbf{0}$            | 0,00  | 2                | 18,18      |  |
| tal                                                     | 7           | 100       | 11          | <b>100</b> | 7                       | 100   | 11               | <b>100</b> |  |

**Quadro 1 – Levantamento das respostas dadas pelos alunos à primeira questão** 

Observamos pelos dados que a diferença entre os dois grupos foi nítida, não só no préteste como no pós-teste.

Esperávamos com essa questão que os alunos reconhecessem como quadrado, além do protótipo de quadrado apresentado na alternativa *f*, o losango apresentado na alternativa *e*, uma vez que as condições necessárias para que um quadrilátero seja um quadrado são os quatro lados congruentes e os quatro ângulos de 90°.

Como nos referirmos a protótipo de quadrado, é importante esclarecer que o termo "figura prototípica" foi introduzido por Rina Hershkowitz no ensino da Geometria na década de 1990. Protótipos, segundo Baruch e Hershkowitz (1999), correspondem a alguns exemplos mais centrais do que outros para a aprendizagem, exemplos que podem ser vistos como membros de uma categoria que reflete melhor a "estrutura de redundância" da categoria como um todo. Baruch e Hershkowitz (1999) referem os estudos de Rosch e Mervis publicados em 1975, segundo os quais os exemplos tidos como prototípicos geralmente são usados como "pontos de referência cognitiva" para a formação e julgamento sobre outros exemplos da categoria. É nesse sentido que consideramos protótipo de quadrado como sendo um desses exemplos, em coerência com a abordagem atual desse tema por outros autores, como Alves e Soares (2003).

Na nossa análise constatamos que, no pré-teste, apenas um aluno do grupo experimental conseguiu dar a resposta considerada como correta. No entanto, todos, ou seja, 100% dos alunos reconheceram o quadrado como quadrado e 57,14% dos alunos conseguiram reconhecer o losango da alternativa *e*, que possuía todos os lados e ângulos internos congruentes, como um quadrado, porém desses, 42,86% incluíram o losango da alternativa *c*, que embora tenha os lados congruentes, possui ângulos diferentes.

#### CONTRIBUIÇÕES DO SOFTWARE GEOGEBRA PARA O ESTUDO DE PARALELOGRAMOS

No grupo de controle, nenhum aluno deu a resposta correta no pré-teste, 81,81% reconheceram o quadrado *f* como sendo um quadrado, mas apenas 27,27% consideraram o losango da alternativa *e*.

Chama atenção o fato de 42,86% dos alunos do grupo experimental e 27,27% do grupo de controle assinalarem o losango da alternativa *c*, uma vez que seus ângulos internos não são todos iguais, sugerindo que talvez esses alunos não reconhecessem como propriedade do quadrado ter quatro ângulos retos, ou não comparassem cada uma das alternativas com a figura prototípica da alternativa *f*.

Na tentativa de justificar essas concepções errôneas, trazemos a afirmação de Alves e Soares (2003, p. 282): "Estes resultados podem ser o reflexo das dificuldades decorrentes do aspecto estático do desenho e da opção pela representação prototípica encontrada normalmente nos livros didáticos de Matemática.".

Percebemos muitas vezes, não apenas nos livros didáticos, mas também nas explicações de alguns professores, o quadrado posicionado apenas como na alternativa *f*: nenhuma inclinação ou giro é feita com a figura, o que dificulta visualizar o mesmo quadrado na posição da alternativa *e*, que possui a posição tradicional de um losango.

Comparando os resultados do pré-teste com os resultados do pós-teste é visível que o conhecimento agregado pelos alunos do grupo experimental foi bem maior. Colocando esses dados num gráfico, essa diferença fica mais evidente.

Podemos perceber que, após realizada a intervenção no grupo experimental, utilizando recursos do laboratório de informática e da ferramenta GeoGebra, esse grupo obteve uma alta no desempenho da identificação da figura geométrica quadrado (alternativa *e* e *f*) de 42,86%, enquanto o grupo de controle, após realizada a intervenção por meio de aulas tradicionais, obteve um crescimento de apenas 18,18%.

39

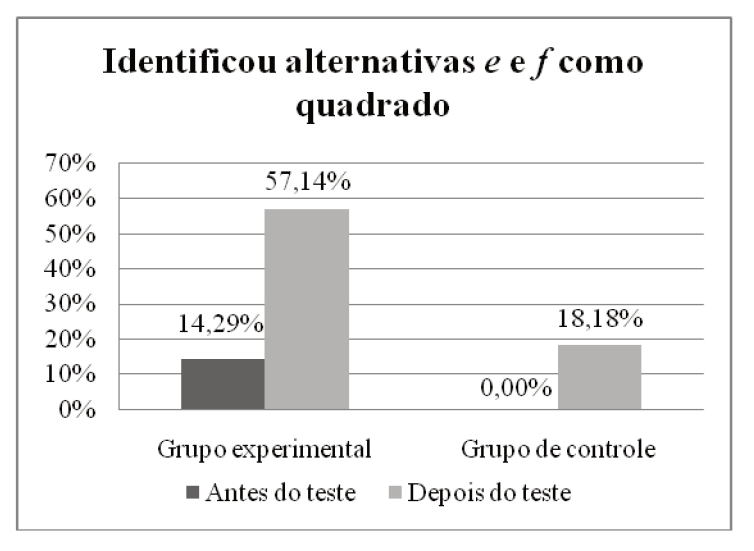

Gráfico 1 - Percentual de acertos da questão 1

Os erros cometidos pelos alunos do grupo controle continuaram ocorrendo: 18,18% dos alunos erraram por terem assinalado o retângulo da alternativa b.

Assim, o dinamismo presente no software GeoGebra possibilita visualizar um quadrado em diferentes posições e que, ao movimentar um quadrado, suas propriedades não se alteram. Já as aulas baseadas em folhas fotocopiadas, ou no livro didático, não contribuíram de modo tão eficaz para o crescimento no desempenho dos alunos. Inclusive os alunos que erraram, não identificando nem e nem f como quadrado, continuaram com a mesma opinião, ou seja, não foram nem desestabilizados com as explicações feitas na sala de aula.

Ao analisarmos a capacidade de citar as propriedades de um quadrado, observamos um crescimento ainda maior no grupo experimental depois da intervenção.

Os resultados obtidos estão descritos no quadro 2.

|                                                    | PRÉ-TESTE      |       |             |       | <b>PÓS-TESTE</b> |       |                |       |  |
|----------------------------------------------------|----------------|-------|-------------|-------|------------------|-------|----------------|-------|--|
| Questão 1 – Citar propriedade:                     | <b>GE</b>      |       | GC          |       | <b>GE</b>        |       |                | GC    |  |
|                                                    | $N^{\rm o}$    | $\%$  | $N^{\rm o}$ | $\%$  | $N^{\rm o}$      | $\%$  | $N^{\rm o}$    | $\%$  |  |
| Todos os lados iguais e todos os<br>ângulos de 90° | $\overline{2}$ | 28,57 | $\bf{0}$    | 0,00  | 6                | 85,71 | 1              | 9,09  |  |
| Quatro lados iguais                                | $\overline{2}$ | 28,57 | 8           | 72,73 |                  | 14,29 | 8              | 72,73 |  |
| Quatro ângulos de 90°                              | $\mathbf{2}$   | 28,57 | $\bf{0}$    | 0,00  | 0                | 0,00  | $\bf{0}$       | 0,00  |  |
| Em branco                                          | 1              | 14,29 | 3           | 27,27 | $\bf{0}$         | 0,00  | $\overline{2}$ | 18,18 |  |
| <b>Total</b>                                       | 7              | 100   | 11          | 100   | 7                | 100   | 11             | 100   |  |

Ouadro 2 – Levantamento das propriedades do quadrado apontadas pelos alunos

Antes da intervenção, apenas 28,57% dos alunos do grupo experimental e 0% do grupo de controle foram capazes de reconhecer as propriedades mais enfatizadas em sala de aula: todos os lados e todos os ângulos congruentes. Além disso, 85,71% do grupo experimental e 72,72% do grupo de controle reconheceram pelo menos uma das propriedades.

Após a intervenção, o grupo experimental apresentou um crescimento de 57,14%, enquanto no grupo de controle esse aumento foi de apenas 9,09%. Ademais o percentual de alunos que erraram na identificação do quadrado ou deixaram em branco as suas propriedades não foi alterado significativamente no grupo de controle.

No grupo experimental a maioria dos alunos agregou a característica dos lados opostos paralelos. Já no grupo de controle, os 72,73% dos alunos que só visualizavam os quatro lados congruentes continuaram com esse posicionamento após a intervenção.

Vale ressaltar que, durante a prática pedagógica, a ênfase foi dada, tanto na construção do quadrado como dos demais quadriláteros, às propriedades relacionadas aos ângulos e aos lados. Não foi dado, para nenhum dos grupos, destaque em relação às diagonais ou aos eixos de simetria. Desse modo tais propriedades não serão comentadas ao longo da pesquisa e nem foram citadas pelos alunos.

Com o objetivo de verificar se os alunos reconhecem o retângulo e conhecem suas propriedades foi apresentada a seguinte situação:

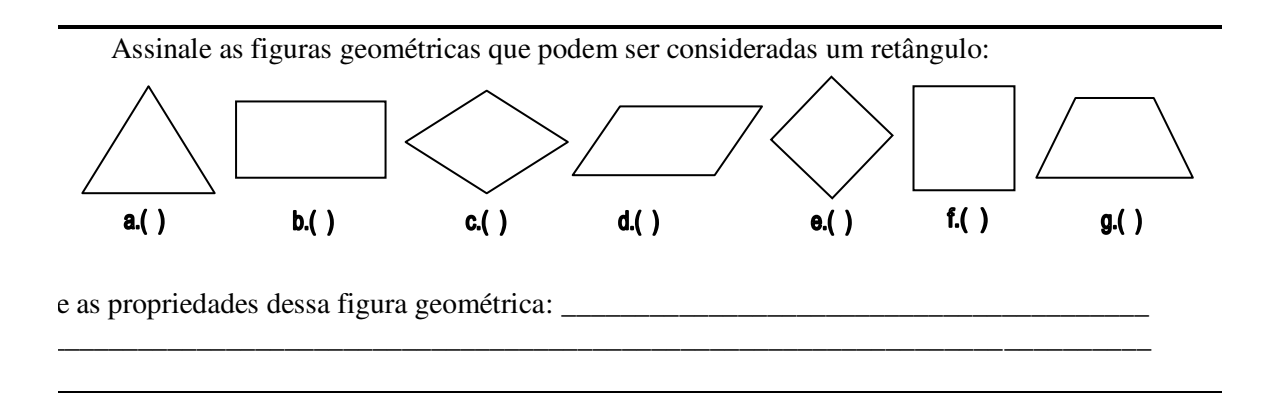

Esperávamos com esse questionamento que os alunos fossem capazes de reconhecer o retângulo da alternativa *b*, o losango da alternativa *e* e o quadrado da alternativa *f* como retângulos, uma vez que a condição suficiente para que um quadrilátero seja retângulo é possuir os quatro ângulos medindo 90°.

Os dados obtidos estão organizados no quadro 3:

Ξ

|                                                    |                         |       | PRÉ-TESTE               |       | <b>PÓS-TESTE</b> |       |                |       |  |
|----------------------------------------------------|-------------------------|-------|-------------------------|-------|------------------|-------|----------------|-------|--|
| <b>Juestão 2 - Identificar retângul</b>            | <b>GE</b>               |       | GC                      |       | <b>GE</b>        |       | GC             |       |  |
|                                                    | $N^{\rm o}$             | $\%$  | $N^{\rm o}$             | $\%$  | $N^{\rm o}$      | $\%$  | $N^{\rm o}$    | $\%$  |  |
| ntificou as alternativas $b, e \in f$ co<br>ngulos | $\bf{0}$                | 0,00  | $\bf{0}$                | 0,00  | 3                | 42,86 | $\overline{2}$ | 18,18 |  |
| ntificou apenas a alternativa $b$<br>ho retângulo  | $\overline{\mathbf{3}}$ | 42,86 | $\overline{\mathbf{4}}$ | 36,36 | $\mathbf{2}$     | 28,57 | 4              | 36,36 |  |
| ntificou alternativas $b \in d$ como<br> ingulos   | $\overline{\mathbf{3}}$ | 42,86 | $\overline{\mathbf{4}}$ | 36,36 | $\overline{2}$   | 28,57 | 3              | 27,27 |  |
| ∥ou                                                | 1                       | 14,29 | 3                       | 27,27 | $\mathbf 0$      | 0,00  | $\overline{2}$ | 18,18 |  |
| tal                                                | 7                       | 100   | 11                      | 100   | 7                | 100   | 11             | 100   |  |

Ouadro 3 – Levantamento das respostas dadas pelos alunos à segunda questão

Tal conhecimento não se evidenciou em nenhum grupo antes da intervenção. É nítido que para a maioria dos alunos um losango e um quadrado não são retângulos, pois 85,71% do grupo experimental e 72,72% do grupo de controle reconheceram como retângulo apenas a alternativa b ou a alternativa d. Isso vai ao encontro da ideia de Alves e Soares (2003) sobre as figuras geométricas prototípicas.

Um dado interessante revelado com a pesquisa foi que 42,86% do grupo experimental e 36,36% do grupo de controle identificaram como retângulo a alternativa  $b \text{ e } d$ . Esse dado mostra que alguns alunos ao classificarem um paralelogramo como re desconsideraram a necessidade de possuir 4 ângulos retos.

Novamente se evidencia que após a intervenção pedagógica o conhecimento agregado pelos alunos do grupo experimental é superior, conforme mostra o gráfico 2.

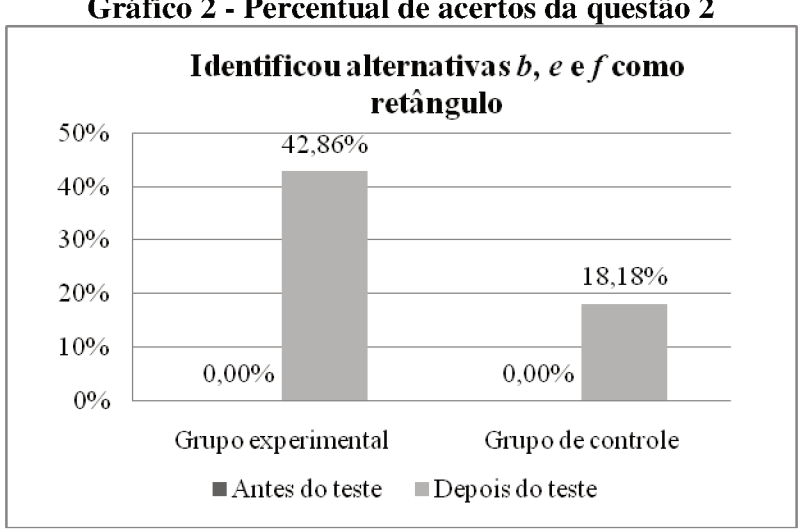

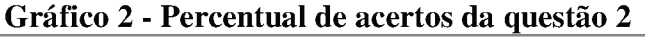

Ao verificarmos os valores no gráfico, vemos nessa questão os mesmos índices de crescimento para os alunos do grupo experimental que na questão anterior, índice esse de 42,86%.

Após a prática pedagógica com o uso do software, o percentual de alunos que reconheciam o paralelogramo como retângulo diminuiu e todos os alunos foram capazes de reconhecer pelo menos um retângulo entre as figuras.

Isso demonstra que ao interagir com o software Geogebra a aprendizagem ocorre de uma maneira mais rápida. As ações de construir, movimentar e arrastar fazem com que o aluno perceba que, ao construir um retângulo a mão livre e ao arrastar um de seus vértices, ele se deforma e se transforma num quadrilátero qualquer. Mas, se construí-lo a partir das propriedades que o definem, será garantida, como definido por Gravina (1996), a "estabilidade de construção", mantendo, portanto, as propriedades que o definem como retângulo.

No grupo de controle, também observamos o mesmo crescimento que na questão que tratava da definição de quadrado, um crescimento de 18,18%. Além, disso é possível perceber que as explicações feitas pelo professor com um material estático, e a solicitação do desenho de um retângulo com o uso da régua, causaram efeitos apenas em 18,18% dos alunos, que passaram a reconhecer todos os retângulos. Em relação aos demais, os que reconheciam apenas o protótipo do retângulo mantiveram suas respostas, e apenas 18,18% deixaram de classificar o paralelogramo como retângulo.

Ao analisarmos a descrição das propriedades de um retângulo apontadas pelos alunos, obtivemos os resultados expostos no quadro 4.

|                                                      |                | <b>PRÉ-TESTE</b> |                |       | <b>PÓS-TESTE</b> |           |             |       |  |
|------------------------------------------------------|----------------|------------------|----------------|-------|------------------|-----------|-------------|-------|--|
| Questão 2 – Citar propriedades                       |                | GE               |                | GC    |                  | <b>GE</b> |             | GC    |  |
|                                                      | $N^{\rm o}$    | $\%$             | $N^{\rm o}$    | $\%$  | $N^{\rm o}$      | $\%$      | $N^{\rm o}$ | $\%$  |  |
| Todos os ângulos de 90° e lados<br>opostos paralelos | $\overline{2}$ | 28,57            | $\bf{0}$       | 0,00  | 5                | 71,43     | 3           | 27,27 |  |
| Lados opostos paralelos                              | 1              | 14,29            | 3              | 27,27 | $\overline{2}$   | 28,57     | 4           | 36,36 |  |
| Errou                                                | $\bf{0}$       | 0,00             | 6              | 54,55 | $\mathbf 0$      | 0,00      | 3           | 27,27 |  |
| Em branco                                            | 4              | 57,14            | $\overline{2}$ | 18,18 | $\bf{0}$         | 0,00      | 1           | 9,09  |  |
| <b>Total</b>                                         | 7              | 100              | 11             | 100   | 7                | 100       | 11          | 100   |  |

**Quadro 4 – Levantamento das propriedades do retângulo apontadas pelos alunos** 

Através das explicações realizadas em ambos os grupos esperávamos que os alunos citassem ao menos duas propriedades do retângulo: quatro ângulos de 90° e lados opostos paralelos.

Tais propriedades eram desconhecidas pela maioria dos alunos do grupo experimental. Apenas 42,86% reconheceram pelo menos uma das duas propriedades e nenhum deles apontou apenas a propriedade de possuir ângulos retos.

No grupo de controle o percentual de alunos que erraram ou deixaram em branco foi de 72,73%, e, como no grupo experimental, nenhum apontou apenas a propriedade de possuir ângulos retos.

Após a prática pedagógica, mais 42,86% dos alunos do grupo experimental citaram as duas propriedades, enquanto que no grupo de controle o aumento foi de 27,27%. No grupo experimental, se antes tínhamos 57,14% de alunos que não sabiam nenhuma das propriedades do retângulo, com o uso do software a situação se reverteu totalmente fazendo com que esse índice fosse para 0,00%.

Nesse sentido, o grupo de controle só teve 50% de diminuição: antes 72,72% não citavam nenhuma propriedade do retângulo, depois das aulas tradicionais 36,36% dos alunos continuaram ou errando ou não respondendo. As propriedades citadas pelos alunos que erraram foram confusas, pois eles apresentaram interpretações errôneas de alguns conceitos: "tem quatro lados de 90°", "possui quatro retas com o mesmo cm", "tem quatro partes iguais". Porém consideramos que houve um crescimento no pensamento desses alunos, mesmo com termos aplicados inadequadamente, uma vez que a expressão "lados de 90º" poderia estar sendo compreendida como ângulos de 90º, bem como as expressões "retas de mesmo cm" e "partes iguais" poderiam estar sendo compreendidas como lados congruentes.

Para verificar se os alunos identificavam os quadriláteros que poderiam ser classificados como losango, pedimos:

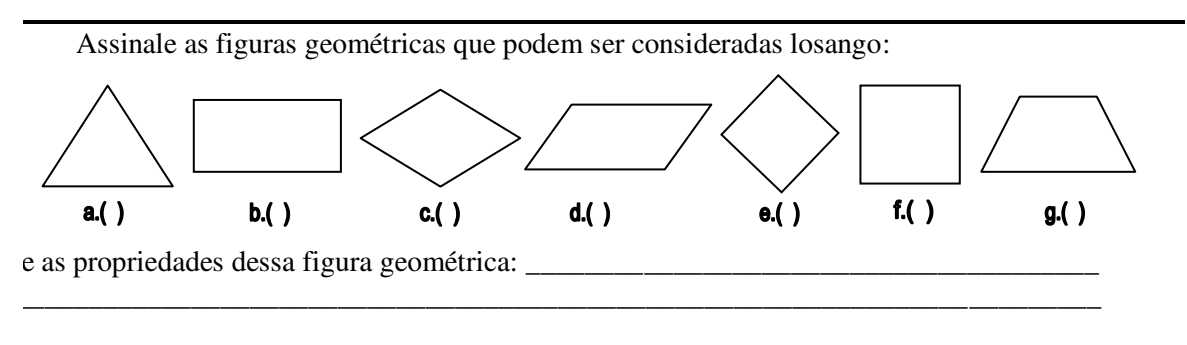

No quadro 5 estão distribuídos os resultados encontrados.

| Questão 3 - Identificar losango                  |                  | PRÉ-TESTE |                |       | <b>PÓS-TESTE</b> |       |                |       |  |
|--------------------------------------------------|------------------|-----------|----------------|-------|------------------|-------|----------------|-------|--|
|                                                  | <b>GE</b>        |           | GC             |       | <b>GE</b>        |       | GC             |       |  |
|                                                  | $N^{\mathrm{o}}$ | $\%$      | $N^{\rm o}$    | $\%$  | $N^{\rm o}$      | $\%$  | $N^{\rm o}$    | $\%$  |  |
| ntificou as alternativas $c, e \in f$ co<br>ango | $\overline{2}$   | 28,57     | $\mathbf{0}$   | 0,00  | $\boldsymbol{4}$ | 57,14 | 1              | 9,09  |  |
| ntificou apenas a alternativa c<br>no losango    | 1                | 14,29     | $\overline{2}$ | 18,18 | 1                | 14,29 | 5              | 45,45 |  |
| ntificou alternativas c e e como<br>ango         | $\overline{2}$   | 28,57     | 1              | 9,09  | $\mathbf 0$      | 0,00  | 3              | 27,27 |  |
| ou                                               | $\overline{2}$   | 28,57     | 8              | 72,73 | $\overline{2}$   | 28,57 | $\overline{2}$ | 18,18 |  |
| tal                                              | 7                | 100       | 11             | 100   | 7                | 100   | 11             | 100   |  |

**Quadro 5 – Levantamento das respostas dadas pelos alunos à terceira questão** 

Para essa questão o esperado era que os alunos reconhecessem as alternativas *c*, *e* e *f* como losangos, uma vez que por definição o losango é todo quadrilátero que possui os quatro lados congruentes.

Dos alunos do grupo experimental, apenas 28,57% fizeram a identificação dos três losangos, incluindo, portanto, o quadrado da alternativa *f*. Do restante, 14,29% reconheceram o losango prototípico da alternativa *c*, 28,57% visualizaram os dois losangos *c* e *f* e 28,27% erraram, apontando o retângulo, o paralelogramo ou o trapézio como losango.

Já no grupo de controle o desempenho no pré-teste foi bem inferior. Nenhum dos alunos reconheceu os três losangos e 72,73% dos alunos não reconheceram nem mesmo um dos três losangos. Em relação aos losangos *c* e *e*, apenas 9,09% dos alunos os reconheceram, o que corrobora a afirmação de Alves e Soares (2003) de que os alunos apresentam dificuldades em reconhecer figuras geométricas fora da representação estática exposta nos livros.

É possível verificar que, no pós-teste, apenas 28,57% dos alunos do grupo experimental melhoraram seu desempenho. Esse número diz respeito aos alunos que já haviam identificado as alternativas *c* e *e* como losango, e assim passaram a considerar, também, o quadrado como um losango. Contudo, o percentual de erro não se alterou, nem o percentual daqueles que visualizaram a visão prototípica do losango da alternativa *c*.

O grupo de controle teve um desempenho parcial melhor que o grupo experimental, pois o índice de erros diminuiu em 54,55%. Mas, em relação à identificação de todos os losangos, os alunos do grupo controle apresentaram um crescimento bem menor, de apenas 9,09%. O percentual restante diz respeito aos alunos que consideraram apenas os losangos apresentados na forma padrão, como geralmente estão nos livros didáticos.

O gráfico 3 permite uma visão mais clara desses resultados.

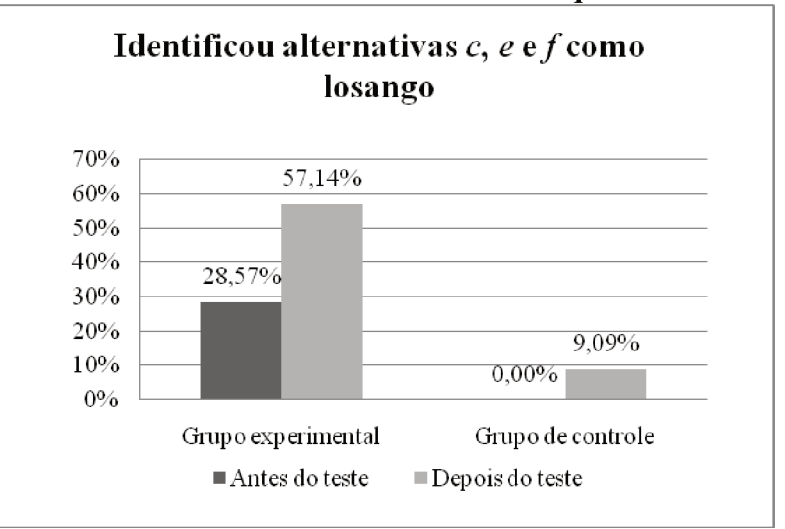

#### Gráfico 3 - Percentual de acertos da questão 3

A partir do gráfico fica evidente que o grupo experimental obteve um crescimento superior ao grupo de controle de 19,48% em relação à identificação de todos os losangos.

Temos mais uma vez corroborada a eficácia de softwares de Geometria Dinâmica. Embora os índices não tenham aumentado consideravelmente no caso do losango, ainda podemos afirmar que o grupo experimental agregou mais conhecimento.

De acordo com Alves et al. (2005, p. 2798): "Há desenhos de execução bastante complicada e até mesmo impossível de serem executados com as tecnologias tradicionais (papel e lápis e quadro e giz, por exemplo) e que se tornam facilmente exequiíveis com o uso do computador.". A afirmação dos autores pode ser relacionada à construção do losango, pois percebemos que o losango foi um dos quadriláteros que os alunos encontraram mais dificuldade para construir, principalmente os alunos do grupo de controle.

Ao analisar as propriedades citadas pelos alunos, foi possível constatar novamente que o desempenho não teve um crescimento tão acentuado como com os quadriláteros anteriores, como mostra o quadro 6.

|                                                                       |                  | apontauas peros arunos |                         |       |                  |       |                  |       |
|-----------------------------------------------------------------------|------------------|------------------------|-------------------------|-------|------------------|-------|------------------|-------|
|                                                                       |                  | PRÉ-TESTE              |                         |       | <b>PÓS-TESTE</b> |       |                  |       |
| Questão 3 – Citar propriedades                                        | <b>GE</b>        |                        | GC                      |       | <b>GE</b>        |       | GC               |       |
|                                                                       | $N^{\rm o}$      | $\%$                   | $N^{\mathrm{o}}$        | $\%$  | $N^{\rm o}$      | $\%$  | $N^{\mathrm{o}}$ | $\%$  |
| Todos os lados iguais e ângulos<br>opostos iguais                     | $\mathbf{2}$     | 28,57                  | $\boldsymbol{0}$        | 0,00  | $\overline{2}$   | 28,57 | 1                | 9,09  |
| Lados opostos iguais                                                  | $\boldsymbol{0}$ | 0,00                   | $\bf{0}$                | 0,00  | 1                | 14,29 | $\bf{0}$         | 0,00  |
| dos os lados iguais, ângulos opos<br>iguais e lados opostos paralelos | $\bf{0}$         | 0,00                   | $\boldsymbol{0}$        | 0,00  | $\mathbf{1}$     | 14,29 | $\bf{0}$         | 0,00  |
| Lados opostos paralelos                                               | $\boldsymbol{0}$ | 0,00                   | $\bf{0}$                | 0,00  | $\bf{0}$         | 0,00  | 6                | 54,55 |
| Errou                                                                 | $\bf{0}$         | 0,00                   | $\overline{\mathbf{4}}$ | 36,36 | 3                | 42,86 | $\overline{2}$   | 18,18 |
| Em branco                                                             | $\overline{5}$   | 71,43                  | $\overline{7}$          | 63,64 | $\bf{0}$         | 0,00  | $\overline{2}$   | 18,18 |
| <b>Total</b>                                                          | 7                | 100                    | 11                      | 100   | 7                | 100   | 11               | 100   |

**Quadro 6 – Levantamento das propriedades do losango apontadas pelos alunos**

Ao tentar citar as propriedades do losango, apenas 28,57% dos alunos do grupo experimental apontaram que todos os lados e ângulos opostos deveriam ser congruentes. Os demais, tanto do grupo experimental como do grupo de controle, não conseguiram citar nenhuma característica do losango.

No pós-teste, o percentual de erro ou de respostas em branco diminui 28,57% no grupo experimental e 63,64% no grupo de controle. Embora isso sugira que o desempenho do grupo de controle tenha sido superior ao grupo experimental, uma pequena análise do tipo de propriedade citada pelos grupos mostra o contrário.

O fato de um quadrilátero ter os lados opostos paralelos não é condição suficiente para que ele seja um losango, pois ele poderia ser um paralelogramo qualquer, inclusive um retângulo. E constatamos que 54,55% dos alunos do grupo de controle citaram essa propriedade no pós-teste.

O mesmo ocorre com os lados opostos iguais: 14,29% dos alunos do grupo experimental citaram essa condição como propriedade. Assim, no grupo experimental houve um aumento de 14,29% no número de alunos que conseguiram citar as duas propriedades principais em relação aos lados e ângulos, ou seja, todos os lados congruentes e ângulos opostos iguais, enquanto no grupo de controle esse índice foi de 9,09%.

Para verificar se os alunos reconhecem o paralelogramo e conhecem suas propriedades oportunizou-se a seguinte questão:

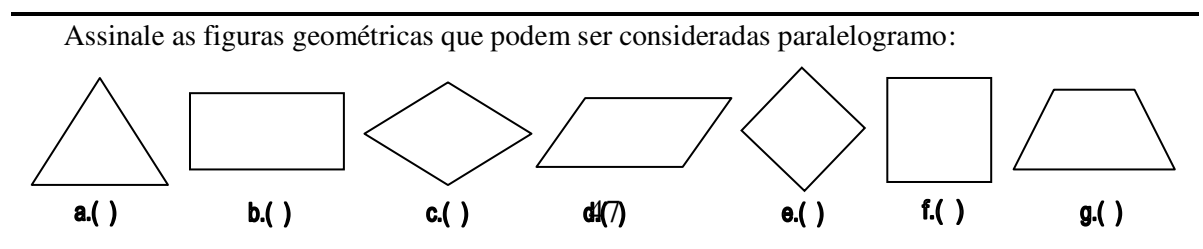

e as propriedades dessa figura geométrica:

No quadro 7, podemos observar o percentual de alunos que identificaram o paralelogramo.

| Questão 4 - Identificar                                   |                  | PRÉ-TESTE  |                         |       | <b>PÓS-TESTE</b> |       |                  |       |  |
|-----------------------------------------------------------|------------------|------------|-------------------------|-------|------------------|-------|------------------|-------|--|
| paralelogramo                                             | <b>GE</b>        |            | GC                      |       | <b>GE</b>        |       | GC               |       |  |
|                                                           | $N^{\rm o}$      | $\%$       | $N^{\rm o}$             | $\%$  | $N^{\mathrm{o}}$ | $\%$  | $N^{\mathrm{o}}$ | $\%$  |  |
| ntificou as alternativas $b, c, d, e$<br>no paralelogramo | $\bf{0}$         | 0,00       | $\boldsymbol{0}$        | 0,00  | 5                | 71,43 | $\boldsymbol{4}$ | 36,36 |  |
| ntificou apenas a alternativa d<br>no paralelogramo       | 3                | 42,86      | $\overline{\mathbf{4}}$ | 36,36 | $\boldsymbol{2}$ | 28,57 | 5                | 45,45 |  |
| bu                                                        | $\boldsymbol{2}$ | 28,57      | 7                       | 63,64 | $\mathbf 0$      | 0,00  | $\overline{2}$   | 18,18 |  |
| branco                                                    | $\overline{2}$   | 28,57      | $\boldsymbol{0}$        | 0,00  | $\bf{0}$         | 0,00  | $\bf{0}$         | 0,00  |  |
| tal                                                       | 7                | <b>100</b> | 11                      | 100   | 7                | 100   | 11               | 100   |  |

**Quadro 7 – Levantamento das respostas dadas pelos alunos à quarta questão**

\_\_\_\_\_\_\_\_\_\_\_\_\_\_\_\_\_\_\_\_\_\_\_\_\_\_\_\_\_\_\_\_\_\_\_\_\_\_\_\_\_\_\_\_\_\_\_\_\_\_\_\_\_\_\_\_\_\_\_\_\_\_\_\_\_\_\_\_\_\_\_\_\_\_\_\_\_

 Ao desenvolvermos a prática pedagógica com ambos os grupos, procuramos questionar sobre as características que as diferentes figuras geométricas tinham em comum, salientando desde o início que uma figura poderia ser classificada como sendo mais de um quadrilátero. Assim, ao trazermos a definição de paralelogramo como sendo todos os quadriláteros que possuem dois pares de lados paralelos, esperávamos que os alunos percebessem o quadrado, o retângulo e o losango como paralelogramos. Desse modo, esperávamos que eles marcassem as alternativas *b*, *c*, *d*, *e* e *f* como paralelogramo.

 No pré-teste, nenhum dos alunos reconheceu outro quadrilátero além do paralelogramo prototípico apresentado na alternativa *d*. Verificou-se que 42,86% dos alunos do grupo experimental e 36,36% dos alunos do grupo de controle conseguiram reconhecer esse paralelogramo prototípico, enquanto os demais erraram ou deixaram em branco.

 Após a intervenção, dos 57,14% dos alunos do grupo experimental que haviam errado ou deixado em branco, todos conseguiram reconhecer as alternativas *b*, *c*, *d*, *e* e *f* como paralelogramo. E apenas 28,57% continuaram identificando o paralelogramo prototípico.

 Já no grupo de controle, apenas 18,18% dos alunos continuaram errando e 36,36% conseguiram identificar todos os paralelogramos.

Podemos verificar o crescimento dos desempenhos no gráfico abaixo.

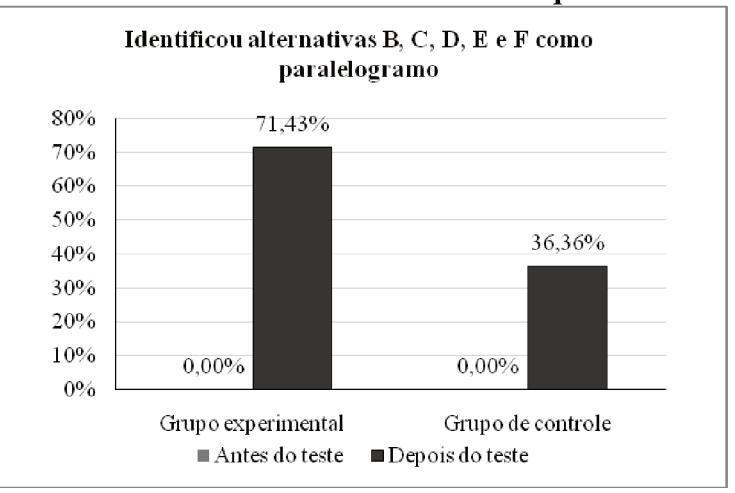

#### Gráfico 4 - Percentual de acertos da questão 4

Tivemos, portanto, 71,43% dos alunos do grupo experimental reconhecendo os paralelogramos além do seu prototípico. Assim, a visualização geométrica, possibilitada pelos recursos de animação proporcionados pelo software GeoGebra, permitiu uma maior exploração das propriedades dos quadriláteros, em particular do paralelogramo.

Em relação ao grupo de controle observamos um crescimento de 36,36%. Essa foi a questão em que os alunos obtiveram crescimento maior na reaplicação do teste. Observamos também que o grupo experimental, mais uma vez, obteve um crescimento superior ao grupo de controle. Nessa questão o crescimento foi de 35,07%.

Em relação às propriedades citadas pelos alunos, coletamos os dados apresentados no quadro 8.

|                                                                  |                | PRÉ-TESTE                          |             |       | <b>PÓS-TESTE</b> |       |             |       |  |
|------------------------------------------------------------------|----------------|------------------------------------|-------------|-------|------------------|-------|-------------|-------|--|
| Questão 4 – Citar propriedade                                    |                | GC<br>GC<br><b>GE</b><br><b>GE</b> |             |       |                  |       |             |       |  |
|                                                                  | $N^{\rm o}$    | $\%$                               | $N^{\rm o}$ | $\%$  | $N^{\rm o}$      | $\%$  | $N^{\rm o}$ | $\%$  |  |
| Lados opostos paralelos                                          | $\mathbf{0}$   | 0,00                               | $\bf{0}$    | 0,00  | 5                | 71,43 | 4           | 36,36 |  |
| ados opostos paralelos, ângulo<br>stos iguais, lados opostos igu | $\bf{0}$       | 0,00                               | $\bf{0}$    | 0,00  | 1                | 14,29 | $\bf{0}$    | 0,00  |  |
| Lados opostos iguais                                             | $\overline{2}$ | 28,57                              | $\bf{0}$    | 0,00  |                  | 14,29 | 4           | 36,36 |  |
| Errou                                                            | $\bf{0}$       | 0,00                               | 5           | 45,45 | $\mathbf 0$      | 0,00  | 3           | 27,27 |  |
| Em branco                                                        | 5              | 71,43                              | 6           | 54,55 | $\mathbf 0$      | 0,00  | $\bf{0}$    | 0,00  |  |
| <b>Total</b>                                                     | 7              | 100                                | 11          | 100   | 7                | 100   | 11          | 100   |  |

Quadro 8 – Levantamento das propriedades do paralelogramo

Enquanto desenvolvíamos as atividades propostas na prática pedagógica, buscávamos enfatizar a definição do paralelogramo dada pelo livro didático: "Os paralelogramos são quadriláteros que possuem 2 pares de lados paralelos." (ANDRINI; VASCONCELLOS, 2002, p. 153).

Percebemos, através das respostas dadas ao pré-teste, que nenhum dos 18 alunos reconheceram essa característica. No entanto, no pós-teste 85,72% dos alunos do grupo experimental conseguiram citar essa condição, dos quais 14,29% citaram também ângulos opostos iguais e lados opostos iguais. Já no grupo controle, que tinha 100% de erro ou de respostas em branco, apenas 36,36% dos alunos passaram a visualizar a condição dos lados opostos paralelos.

Ao final da análise, constatamos que, com o uso do software, 71,43% dos alunos foram capazes de classificar corretamente o quadrado, o retângulo e o losango, vistos também como sendo um paralelogramo, o que mostra que conseguiram visualizar além da figura prototípica que aparece nos livros didáticos.

Colocando todos os percentuais de acerto dos dois grupos no pós-teste nos gráficos 5 e 6, é possível visualizar mais claramente os desempenhos de cada grupo.

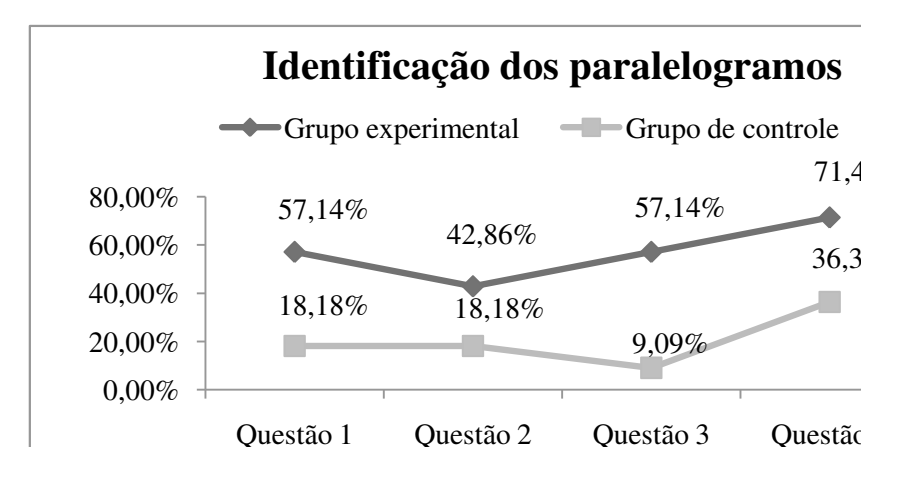

**Gráfico 5 – Percentual de acertos na identificação dos paralelogramos**

 O gráfico 5 mostra nitidamente que em todas as questões de identificação de cada paralelogramo o desempenho do grupo experimental foi superior ao grupo de controle. Em relação à descrição de cada paralelogramo também houve melhor desempenho do grupo experimental, conforme mostra o gráfico 6.

50

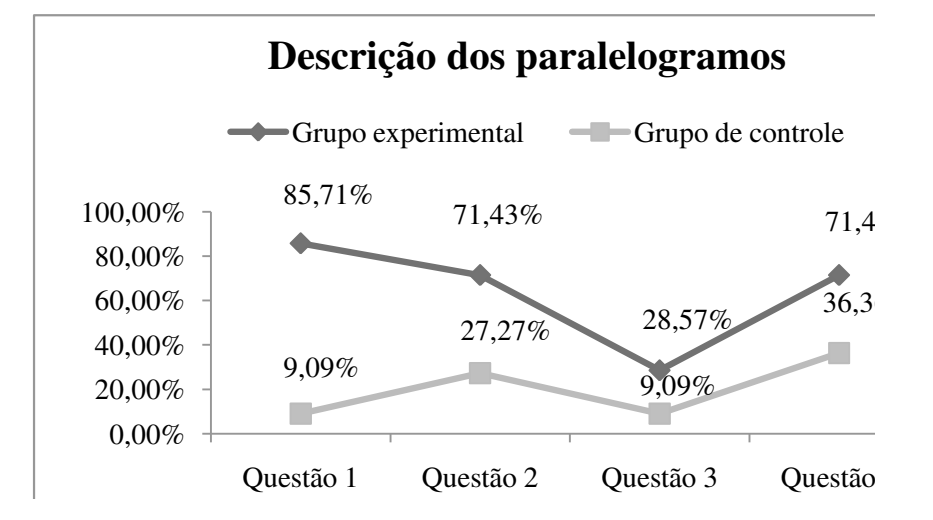

**Gráfico 6 – Percentual de acertos na descrição dos paralelogramos** 

 Se pensarmos apenas nos conhecimentos agregados depois da prática pedagógica, também é possível encontrar um percentual de crescimento consideravelmente maior no grupo experimental.

 Quanto à identificação dos paralelogramos, considerando as 28 respostas do grupo experimental e as 44 respostas do grupo de controle, respostas essas acumuladas nas 4 questões, teremos um crescimento total de 46,43% no grupo experimental e 20,45% no grupo de controle. Podemos visualizar esses dados no gráfico 7.

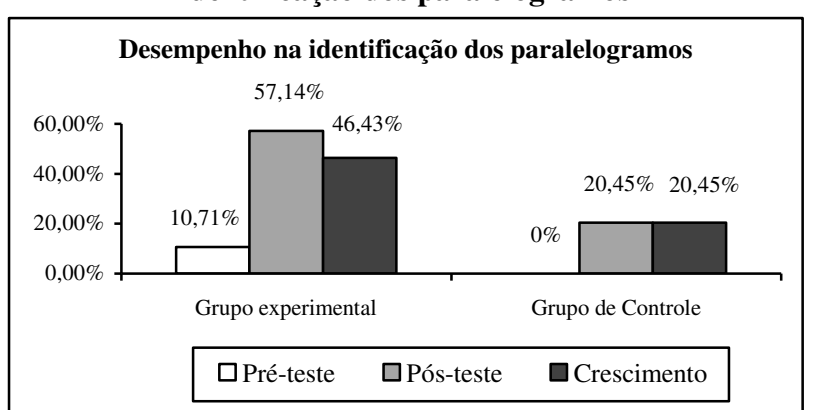

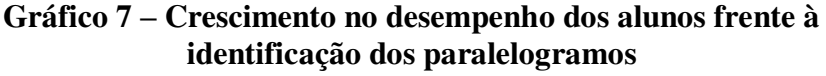

 Quanto à descrição dos paralelogramos o crescimento foi muito parecido. Como vemos no gráfico 8, no grupo experimental o crescimento foi de 42,85%, e no grupo de controle encontramos o mesmo percentual, 20,45%.

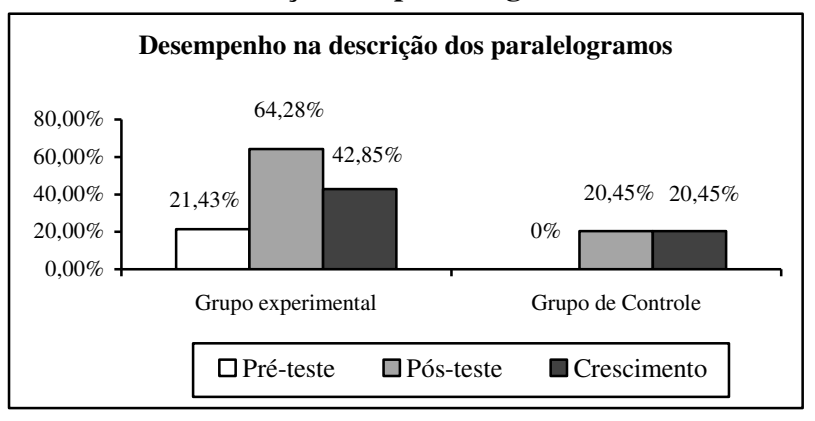

## **Gráfico 8 – Crescimento no desempenho dos alunos frente à descrição dos paralelogramos**

Corroborando essas evidências, vale ressaltar os estudos de Pelgrum e Plomp, referidos por Penteado (1999). Eles realizaram uma pesquisa com o objetivo de identificar como a informática está sendo utilizada na escola. De acordo com os autores,

[...] melhorar os resultados educacionais não é apenas uma expectativa, os professores observaram mudanças positivas como resultado do uso de computadores: 69%, 61% e 52% dos professores de Matemática, Ciências e Língua Materna, respectivamente, de uma amostra das séries iniciais do segundo grau dos EUA indicaram que eles observaram um aumento na disponibilidade de "feedback" sobre a realização e interesse dos alunos. (PELGRUM; PLOMP apud PENTEADO, 1999, p.307).

Embora não tenhamos atingido o mesmo índice que a pesquisa de Pelgrum e Plomp, concordamos com os autores quando concluem que a utilização das tecnologias em sala de aula pode causar uma grande revolução no processo de ensino e aprendizagem.

Os PCNs (1998) também reafirmam as conclusões de Pelgrum e Plomp, ao ressaltarem que o uso dos recursos tecnológicos em sala de aula, como por exemplo, computadores, pode se tornar um importante instrumento para o professor que busca uma melhoria nos resultados do processo de ensino e aprendizagem de seus alunos.

Além disso, Penteado (1999) em uma de suas pesquisas constata que a utilização do computador pode influenciar, de maneira positiva, a comunicação entre o professor e aluno. Ela afirma que: "Ao trazer o computador para a sala de aula, o professor passa a contar não só com mais um recurso para a realização de tarefas, mas está abrindo um novo canal de comunicação com seus alunos." (PENTEADO, 1999, p. 306).

## **Considerações Finais**

Iniciamos este estudo com o objetivo de analisar a contribuição de um software de Geometria Dinâmica para a construção de conceitos relacionados a quadriláteros, em particular, aos paralelogramos. Tratando-se de um estudo de caso, não pretendíamos ter respostas definitivas e gerais sobre isso. No entanto, consideramos que as constatações a partir do desempenho dos alunos pesquisados podem contribuir para que sejam repensados alguns pressupostos que subjetivam muitos professores ao ensinarem Geometria na Educação Básica.

Os resultados que encontramos nos possibilitam concluir que o ensino tradiconal de Geometria, onde as figuras geométricas são tratadas de modo estático, fez com que a maioria dos alunos participantes dessa pesquisa, quando questionados, identificassem apenas figuras geométricas prototípicas.

Com a utilização de um software de Geometria Dinâmica, que possibilita ao aluno a construção dos quadriláteros e a sua movimentação, evidenciou-se a contribuição de modo muito eficaz para a construção de conceitos relacionados a esses quadriláteros e a visualização de suas propriedades.

Os índices encontrados nessa pesquisa revelaram que os alunos que tiveram a experiência de lidar com as representações dinâmicas do software GeoGebra e compuseram o grupo experimental obtiveram uma evolução na identificação dos quadriláteros de 46,43%, enquanto os alunos que não tiveram contato com softwares de Geometria Dinâmica e compuseram o grupo de controle obtiveram um crescimento de 20,45%.

É possível que esses índices tivessem sido mais satisfatórios se o tempo dispensado à realização da prática pedagógica de intervenção com ambos os grupos fosse maior. A eficácia dos softwares de Geometria Dinâmica pode ser maior quando o professor titular reconhece sua importância não apenas para trabalhar conceitos matemáticos, mas também como uma importante ferramenta com aplicabilidade em diferentes áreas. Nesse sentido, segundo os PCNs (1998), o conceito geométrico deve ser parte importante do currículo de Matemática no Ensino Fundamental, pois: "[...] o aluno desenvolve um tipo especial de pensamento que lhe permite compreender, descrever e representar, de forma organizada, o mundo em que vive." (BRASIL, 1998, p.51).

Outra colaboração dos softwares de Geometria Dinâmica, evidenciada na pesquisa, foi que com sua utilização os alunos melhoraram suas justificativas e descreveram com muito mais precisão as propriedades que definem os paralelogramos. Portanto, a mudança de uma

metodologia tradicional de representação estática para uma metodologia dinâmica proporcionou a eles uma compreensão mais eficaz das propriedades dos quadriláteros.

Consideramos necessário que o professor busque conhecer o trabalho com softwares dinâmicos para aumentar a eficácia dos processos de ensino e de aprendizagem de Geometria. Segundo Lorenzato (1995), a Geometria é fundamental para a formação do nosso aluno, pois possibilita uma interpretação mais completa do mundo, a comunicação de ideias de modo abrangente e o desenvolvimento de uma visão mais equilibrada sobre a Matemática.

Embora essa pesquisa seja delimitada ao estudo de paralelogramos, contribui de algum modo para que possamos pensar em novas intervenções pedagógicas que busquem mostrar uma Matemática mais viva e dinâmica, cujo ensino e aprendizagem estejam em constante adequação à emergência e evolução das Tecnologias de Informação e Comunicação.

## **Referências**

ALVES, G. S.; SOARES, A. B.; LIMA, C. Informática e Educação Matemática: um estudo de caso com triângulos através da Geometria Dinâmica. In: XXV CONGRESSO DA SOCIEDADE BRASILEIRA DE COMPUTAÇÃO *–* XI WORKSHOP DE INFORMÁTICA NA ESCOLA. *Anais*. Campinas: Unicamp, p. 2797-2805, 2005. Disponível em: [<http://www.br](http://www.br-ie.org/pub/index.php/wie/article/viewFile/862/%20848)[ie.org/pub/index.php/wie/article/viewFile/862/ 848>](http://www.br-ie.org/pub/index.php/wie/article/viewFile/862/%20848). Último acesso em: 30 de nov. de 2010.

ALVES, G.S.; SOARES, A. B. Geometria Dinâmica: um estudo de seus recursos, potencialidades e limitações através do Software Tabulae. In: XXIII CONGRESSO DA SOCIEDADE BRASILEIRA DE COMPUTAÇÃO *–* IX WORKSHOP DE INFORMÁTICA NA ESCOLA. *Anais*. Campinas: Unicamp. 2003, pp. 275-286. Disponível em: [<http://www.professores.uff.br/hjbortol/car/library /WIE\\_GeorgeAdriana.](http://www.professores.uff.br/hjbortol/car/library%20/WIE_GeorgeAdriana) pdf >. Último acesso em: 30 de nov. de 2010.

ANDRINI, A.; VASCONCELLOS, M. J. *Nova Praticando Matemática*, 5ª Série. São Paulo: Editora da Brasil, p. 153-154, 2002.

SCHWARZ, B. B.; HERSHKOWITZ, R. [Prototypes: Brakes or Levers in Learning the Function](http://stwww.weizmann.ac.il/department40/publications/Rina/Schwarz&Hershkowitz%20jrme%201999_.pdf)  [Concept? The Role of Computer Tools,](http://stwww.weizmann.ac.il/department40/publications/Rina/Schwarz&Hershkowitz%20jrme%201999_.pdf) Journal for Research in Mathematics Education, Vol. 30, No. 4, 1999, pp. 362-389. Disponível em: < http://stwww.weizmann.ac.il/department40/publications/publications\_rina.html> Acesso em: setembro de 2011.

BRASIL. Ministério da Educação Fundamental. *Parâmetros Curriculares Nacionais:* Matemática. Brasília: MEC/SEF,1998.

GRAVINA, M. A. Geometria Dinâmica: Uma Nova Abordagem para o Aprendizado da Geometria. In: VII SBIE – SIMPÓSIO BRASILEIRO DE INFORMÁTICA NA EDUCAÇÃO, Belo Horizonte, MG, p. 1-13, 1996.

### CONTRIBUIÇÕES DO SOFTWARE GEOGEBRA PARA O ESTUDO DE PARALELOGRAMOS

\_\_\_\_\_\_. *Os ambientes de geometria dinâmica e o pensamento hipotético-dedutivo.* Tese de Doutorado em Informática na Educação – Universidade Federal do Rio Grande do Sul, Porto Alegre, 2001.

HOHENWARTER, M. *GeoGebra*. Disponível em: http://www.geogebra.org/cms/. Acesso em setembro de 2011.

LORENZATO, S. Por que não ensinar Geometria? *Educação Matemática em Revista – SBEM***,** v. 4, p. 3-13, 1995.

NASCIMENTO, R. B. Investigações em geometria via ambiente LOGO*. CIÊNCIA & EDUCAÇÃO*, Bauru, SP, v.10, n.1, 2004, p. 1-21.

PENTEADO, M. G. Novos atores, novos cenários: Discutindo a inserção dos computadores na profissão docente. In: BICUDO, M. A. (Org.). *Pesquisa em Educação Matemática:* concepções e perspectivas. São Paulo: Universidade Estadual Paulista, 1999, p. 297-313.

WIKIPEDIA, Enciclopédia Livre. *GeoGebra*. Disponível em: [http://pt.wikipedia.org/wiki/Geogebra.](http://pt.wikipedia.org/wiki/Geogebra) Acesso em setembro de 2011.

**GIULIANA MENEGOTTO** – Formada em Licenciatura Plena em Matemática (2010) pelo UNILASALLE - Centro Universitário La Salle. Professora de Matemática e Ciências nos Anos Finais do Ensino Fundamental e de Matemática para o curso de Magistério e Ensino Médio.

**ISABEL CRISTINA MACHADO DE LARA -** Licenciada em Matemática (1993), Mestre (2001) e Doutora em Educação (2007) pela UFRGS – Universidade Federal do Rio Grande do Sul. Atualmente realiza seu Pós-Doutoramento em Educação em Ciências e Matemática na Pontifícia Universidade Católica do Rio Grande do Sul, beneficiária de auxílio financeiro da CAPES – Brasil. Seu tema de doutoramento foi a constituição do professor de Matemática produzido através dos Exames Nacionais. Atualmente, dedica-se à pesquisa em Inovação e Interdisciplinaridade de Educação em Ciências e Matemática no século XXI.